LYNN UNIVERSITY

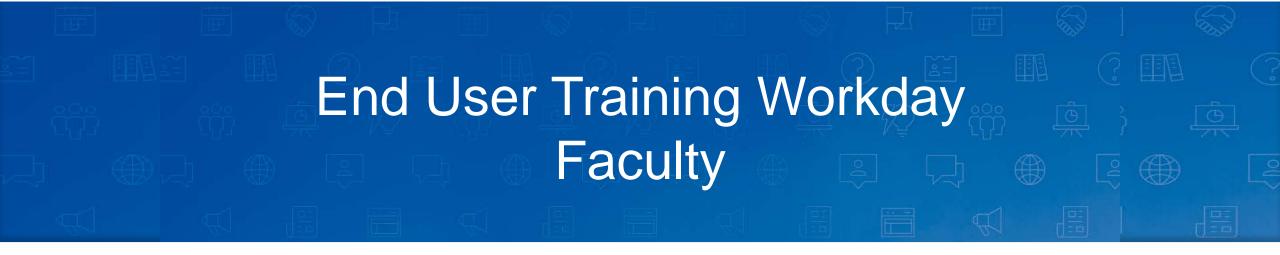

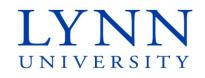

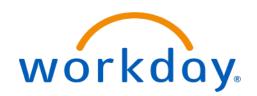

#### Instructor

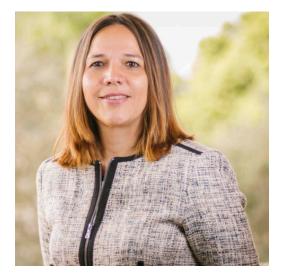

**Maria Piret** 

**Director of Information Systems** 

workday

Email: <u>mpiret@lynn.edu</u> workday@lynn.edu

Phone: 561-237-7355

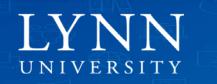

# Agenda

- Welcome and introductions
- Project Timelines
- Applications and forms replaced
- Important Concepts Academics
- Workday Self-Service for Faculty
- Questions

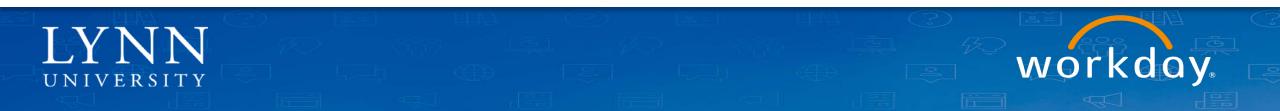

#### Welcome and Introductions

- Training prerequisites: None
- Attendees: All Lynn University faculty and academic staff
   Housekeeping and Classroom etiquette
- Training length: 1 hour
- Mute your connection
- Refrain from e-mail and web surfing

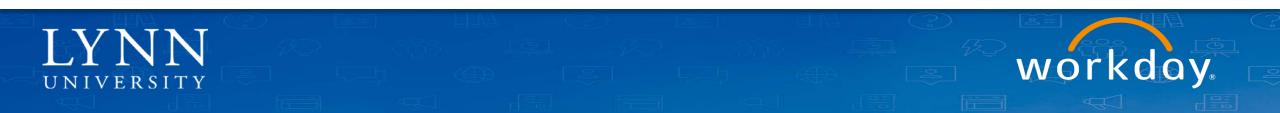

### Welcome and Introductions

- Zoom meeting:
  - Video not required

Invite

- Everyone muted by default during training

go slower go faster more

Mute Al

Unmute AI

clear all

....

- Use chat to ask questions during the training

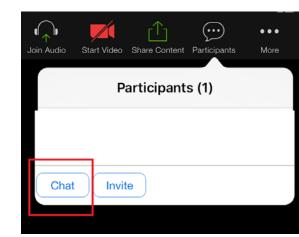

**3**5

Participants

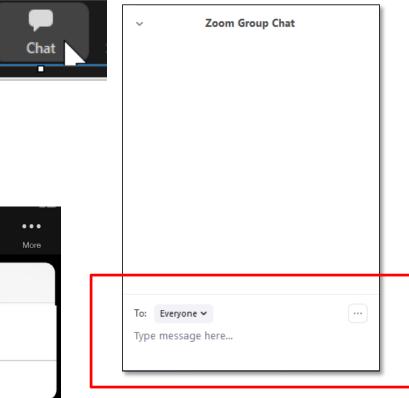

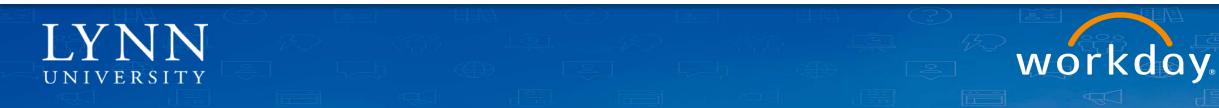

# Learning Objectives

Upon completion of this training, faculty and academic staff should be able to:

- 1. Identify project stages and estimated timeline
- 2. Locate self service tools within Workday to change personal information, view pay slips, change benefits.
- 3. Identify proper use of Expense Reports and Spend Authorizations to replace older travel and reimbursement forms
- 4. Understand "Academic Appointment" concept in Workday
- 5. Understand "Period Activity Pay" concept in Workday
- 6. Locate the Activity Pay Schedule report

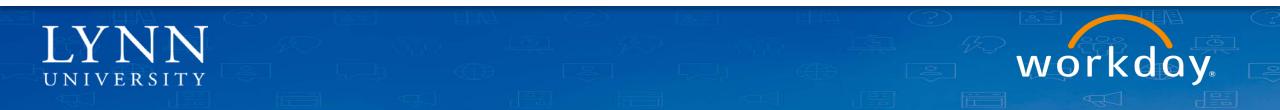

# What is Workday replacing?

- Jenzabar (payments)
- MyLynn benefits info, pay slips.
- Ceridian (2010 W2, pay slips)
- Travel form

UNIVERSITY

- Expenditure Request form
- Perceptive Content approvals
- Payment Net (Lynn card)
- Trackstar (employee evaluations)

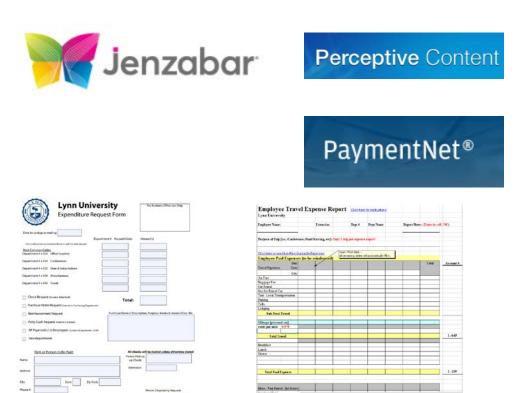

## What is Workday replacing?

- Current functionality in Workday is <u>only</u> HR/Financial related.
- Workday will not replace any academic functionality <u>yet</u> (course schedules, enrollment, final grades, advising, etc).
   Workday Student implementation is in the planning stages.

workday

• W2 and Pay slips prior to July 2020 will live in Ceridian.

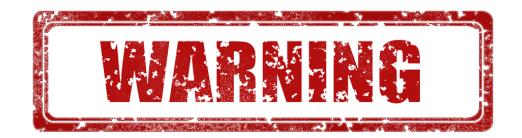

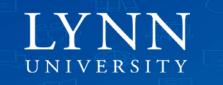

#### **Project Timelines**

Sept 2019 – July 2020: Implementation HCM / Finance

June 2020 – July 2020: Go Live HCM / Finance

Aug 2020 – Dec 2020 Stabilization Period

Spring 2021 – Summer 2021 Preparation Workday Student

workday

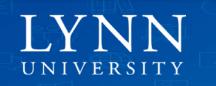

Ę

#### Processes Available to Faculty and Academic Staff

- Personal Information Updates
- Pay slips, W2, Direct Deposit bank account updates
- Benefits (Open Enrollment Fall 2020)
- Expense Reports
  - Travel and hospitality reimbursements
  - Spend authorizations: For cash advances
- Faculty Evaluations (Summer 2021)
- Employee Evaluations (Fall 2020)

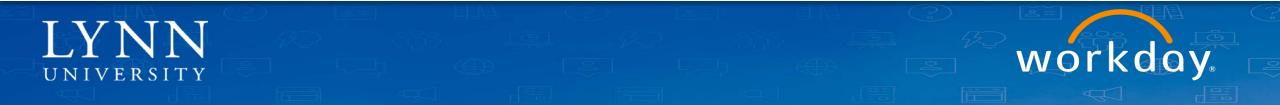

#### Processes Available to Faculty and Academic Staff

#### • Expense Reports

- Employee as self
- Delegates on behalf of other Lynn employees.
- Do not submit third party vendor invoices using Expense Report. To procure goods and services we encourage departments to create requisitions. Please visit our documentation page for <u>training recordings</u>.

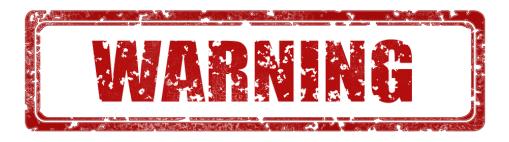

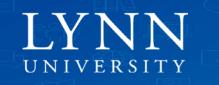

## New Academic Related Concepts in Workday

- Academic Units
- Academic Appointments
- Period Activity Pay

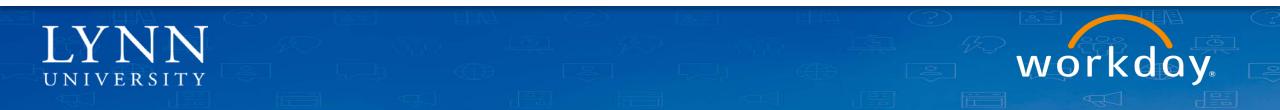

## Supervisory Organization

Supervisory Organizations provide a management structure and hierarchy for University workers. Each Supervisory Organization is assigned one manager and contains his/her workers.

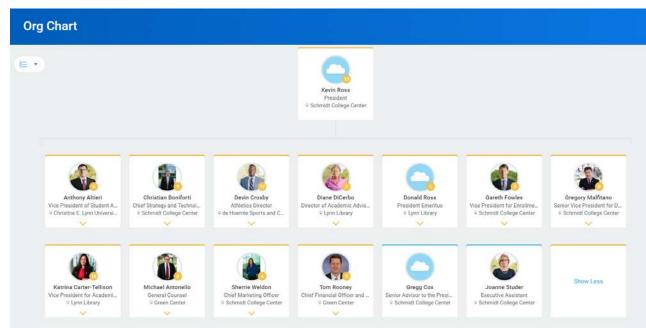

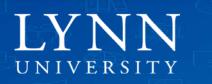

## Academic Units

- Type of organization that provides an independent parallel structure that is related to the Supervisory Organization structure.
- Academic Units tract academic information with Academic Appointments

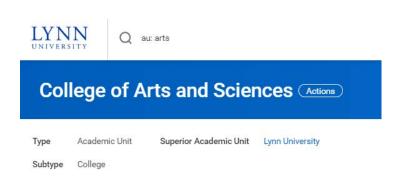

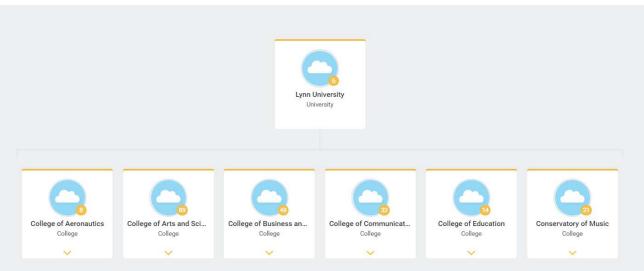

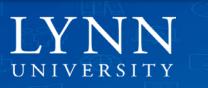

# Supervisory Organizations and Academic Units

#### **Supervisory Organizations**

- Managed by Departments
- Positions
- Job Details
- Compensation
  - Salary
  - Allowance
  - Funding
- Academic HR Roles

#### **Academic Units**

- Managed by Academic Affairs
  - Title
  - Identifier
  - Rank
  - Start/End dates
- Name Professorship
- Academic Units

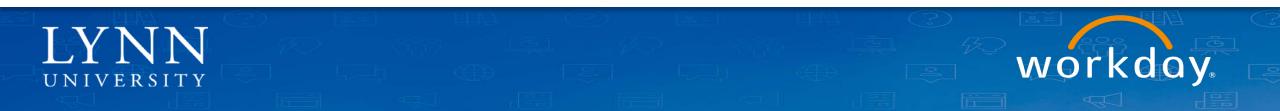

## Academic Appointments

- Academic Appointments track an individual academic relationship with the University: start/end dates, rank, title, academic unit.
- Include named professorships, endowments.
- Academic Appointments DO NOT drive pay or benefits
- All academics (paid or unpaid) will have an 'Academic Appointment' in Workday
- Academics can have multiple Academic Appointments in Workday: Joint, Dual, Administrative, Affiliate, etc.

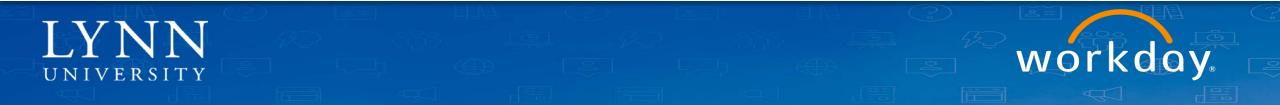

### Academic Appointments

- Appointments are distinct from 'Positions' in Workday
  - Academics will have BOTH an Appointment in an Academic Unit AND a Position/Job in a Supervisory Organization. Non academic staff with adjunct positions will have also an appointment in an Academic Unit.
- Academic Appointments are updated corresponding with actions, such as 'Reappointment' or 'Promotions'
- Academic Appointments can be ended independent of a 'Termination'. Example: ending of an administrative appointment.

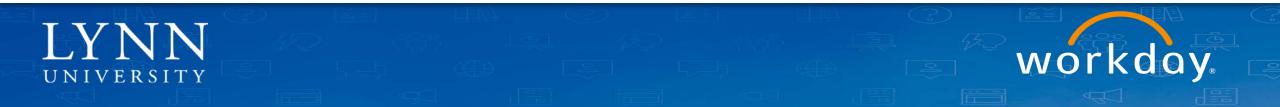

### Period Activity Pay

Period Activity Pay (PAP) is used when an employee will be paid a flat amount over a specified time period. Examples include adjunct pay, overload, or stipends.

| eriod Activity Assignments 3 ite | ims                         |                           |          |                         |                        |
|----------------------------------|-----------------------------|---------------------------|----------|-------------------------|------------------------|
| Academic Period                  | Organization                | Total Scheduled<br>Amount | Currency |                         |                        |
| Summer 2 Term 2020               | College of Arts and Science | 8,000.00                  | USD      | View Assignment Details | View with Payment Deta |
| Summer Session 2020              | College of Arts and Science | 3,000.00                  | USD      | View Assignment Details | View with Payment Deta |
| Summer Semester 2020             | College of Arts and Science | 2,500.00                  | USD      | View Assignment Details | View with Payment Deta |

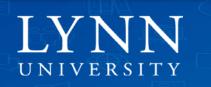

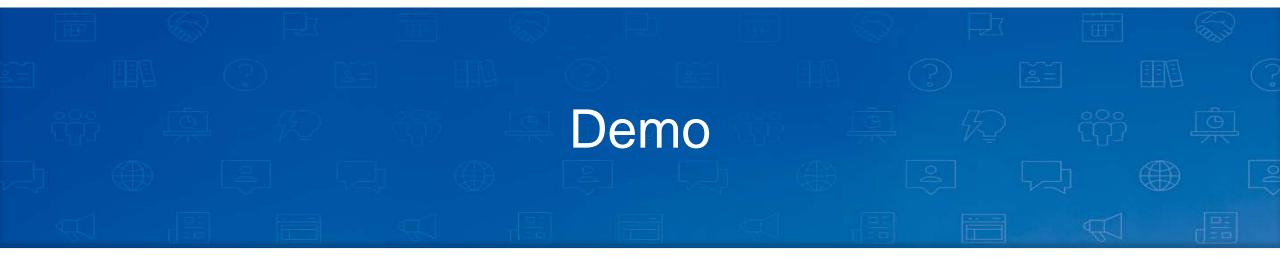

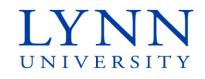

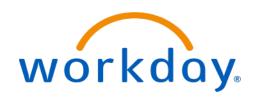

## Payment Elections, Payslips

On your Home page, select Pay application

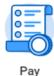

To change/add Direct Deposit accounts, click on Payment Elections:

To view your payslips, click "Payslips":

| View/Update Elections |
|-----------------------|
| Withholding Elections |
| Payment Elections     |
|                       |
|                       |

My Statements
 Payslips

Tax Documents

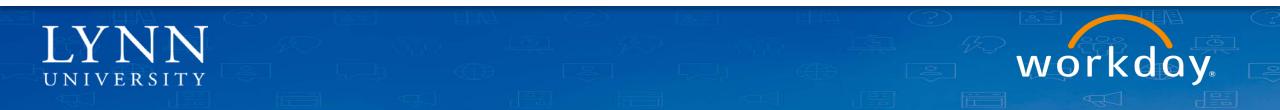

On your payslip, click the view or print button:

| Q Search                                               |                              |                            |                         |                          |                       |              |                |   | Ç 🖻                    |
|--------------------------------------------------------|------------------------------|----------------------------|-------------------------|--------------------------|-----------------------|--------------|----------------|---|------------------------|
| My Payslips                                            |                              |                            |                         |                          |                       |              |                |   |                        |
| Payslip Printing Details 1 item                        |                              |                            |                         |                          |                       |              |                |   |                        |
| Company                                                |                              |                            |                         | Payslip Printing Details |                       |              |                |   |                        |
| Lynn University                                        |                              |                            |                         | You do not receive a pa  | per copy of payslips. |              |                |   | *                      |
|                                                        |                              |                            |                         |                          |                       |              |                |   | 1.5                    |
| <                                                      |                              |                            |                         |                          |                       |              |                |   | •                      |
| Print Multiple Payslips Payslips 2 items               |                              |                            |                         |                          |                       |              |                |   | ×II III = 000 II r.    |
| Print Multiple Payslips                                | Period Start Date            | Period End Date            | Payment Date            | Gross Amount             | Net Amoun             |              |                | ] | )<br>N II - 00 - 1     |
| Print Multiple Payslips                                | Period Start Date 06/29/2020 | Period End Date 07/12/2020 | Payment Date 07/17/2020 | Gross Amount             | Net Amoun             | View         | Print          | ] | ,<br>₩ ∰ ╤ 00 ि .<br>^ |
| Print Multiple Payslips<br>Payslips 2 items<br>Company |                              |                            |                         |                          |                       | View<br>View | Print<br>Print |   |                        |

#### Payslip

| ×≣ | 1. | E |
|----|----|---|
|    |    |   |

M II = C .'

. . 1. I

#### Previous Payslip Return to My Payslips Print Payslip Image Print Multiple Payslips Company Information 1 item Address Name 3601 N. Military Trail Boca Raton, FL 33431 Lynn University United States of America

#### Payslip Information 1 item

1

| Payslip Information 1 item |             |                  |                |            |              |
|----------------------------|-------------|------------------|----------------|------------|--------------|
| Name                       | Employee ID | Pay Period Begin | Pay Period End | Check Date | Check Number |
|                            | [10000] I   | 06/29/2020       | 07/12/2020     | 07/17/2020 | Å            |
| 4                          |             |                  |                |            | ►.           |

| Current and YTD Totals 2 items                                                                                                    |           |                             |                |                              |         |
|----------------------------------------------------------------------------------------------------|-----------|-----------------------------|----------------|------------------------------|---------|
| Balance Period                                                                                                    | Gross Pay | Employee Pre Tax Deductions | Employee Taxes | Employee Post Tax Deductions | Net Pay |
| Current                                                                                                    |           |                             | 1              |                              | *       |
| YTD                                                                                                    |           |                             |                |                              | · · ·   |
| A. Contraction of the second second s |           |                             |                |                              | E.      |

| Description               | Dates                   | Hours | Rate | Amount | YTD<br>Hours | YTD Amount |         |
|---------------------------|-------------------------|-------|------|--------|--------------|------------|---------|
| Academic Pay Base         |                         |       |      |        | 0.00         | 1          | <u></u> |
| Activity Pay History Load |                         |       |      |        | 0.00         |            |         |
| GR 5+                     | 06/29/2020 - 07/12/2020 | 0.00  | 0.00 |        | 0.00         |            |         |
| UG 5-7                    | 06/29/2020 - 07/12/2020 | 0.00  | 0.00 |        | 0.00         |            |         |
|                           |                         |       |      | Total: |              |            | ÷.      |

| Employee Taxes 3 items |        |        | ▥៑=┉๓ | Ľ   |
|------------------------|--------|--------|-------|-----|
| Description            |        | Amount | YTD   |     |
| OASDI                  |        |        |       | Gi. |
| Medicare               |        |        |       |     |
| Federal Withholding    |        |        |       |     |
|                        | Total: |        |       | i.e |
| ξ.                     |        |        | þ.    |     |

### View Activity Pay Schedule

On your Profile Page, select Compensation

|    |                           | Compensation Current Activity                                       | Pay Pay Change His        | tory                 |          |                  |           |           |
|----|---------------------------|---------------------------------------------------------------------|---------------------------|----------------------|----------|------------------|-----------|-----------|
|    |                           | Totals 1 item                                                       |                           |                      |          |                  |           | 幸 ┉ ☶ ."  |
|    |                           |                                                                     | Total Salary & Allowances | Total Base Pay       | Currency |                  | Frequency |           |
|    | Henry Jones<br>Professor  |                                                                     | 85,000.00                 | 85,000.00            | USD      |                  | Annual    | *         |
|    | (Actions)                 | 4                                                                   |                           |                      |          |                  |           | •         |
|    | 역 전 문<br>Phone Email Team | Compensation<br>Compensation Package Lynn Comp<br>Grade Salary Grad | vensation Package<br>Je   |                      |          |                  |           |           |
| 88 | Summary                   | Company Lynn Unive                                                  | rsity                     |                      |          |                  |           |           |
|    | Overview                  | Plan Assignments 1 item                                             |                           |                      |          |                  |           | M 🖩 = 🗖 🖓 |
| ÷  | Job                       | Effective Date                                                      | Plan Type                 | Compensation Plan    |          | Assignment       |           |           |
| a  | Academic                  | 07/01/2020                                                          | Salary                    | Academic Salary Plan |          | 85,000.00 USD An | nual      | *         |
|    | Compensation              | 4                                                                   |                           |                      |          |                  |           |           |
| ⋓  | Benefits                  |                                                                     |                           |                      |          |                  |           |           |
| ß  | Pay                       |                                                                     |                           |                      |          |                  |           |           |
| ē  | Time Off                  |                                                                     |                           |                      |          |                  |           |           |
| E  | Contact                   |                                                                     |                           |                      |          |                  |           |           |
| ඵ  | Personal                  |                                                                     |                           |                      |          |                  |           |           |

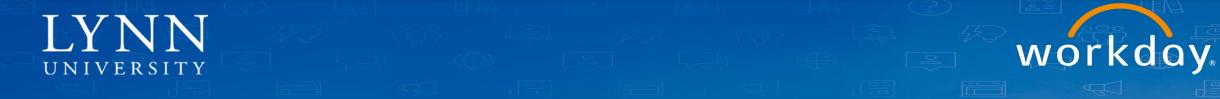

Then select "Historical Activity Pay" tab

Compensation Current Activity Pay Historical Activity Pay Pay Change History

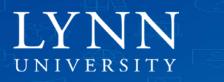

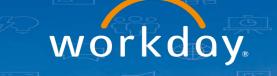

#### Click "View with Payment Deta..." button on the Academic Period (Term):

#### Position College of Arts and Sciences

| eriod Activity Assignments 3 it | ems                         |                           |          |                         |                        |
|---------------------------------|-----------------------------|---------------------------|----------|-------------------------|------------------------|
| Academic Period                 | Organization                | Total Scheduled<br>Amount | Currency |                         |                        |
| Summer 2 Term 2020              | College of Arts and Science | 8,000.00                  | USD      | View Assignment Details | View with Payment Deta |
| Summer Session 2020             | College of Arts and Science | 3,000.00                  | USD      | View Assignment Details | View with Payment Deta |

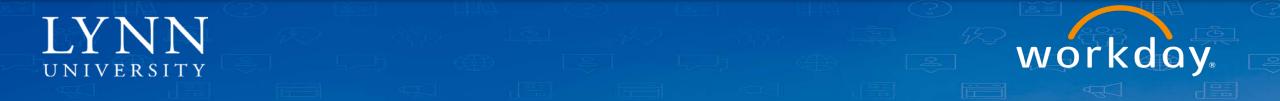

Your scheduled dates and payment amounts will be displayed:

| 7 items       | 7 items        |              |        |          |             |                   |              |                   |                |                        | ◙▯≡┉г |
|---------------|----------------|--------------|--------|----------|-------------|-------------------|--------------|-------------------|----------------|------------------------|-------|
|               |                |              | _      |          |             |                   |              |                   |                |                        |       |
| Activity      | Activity Start | Activity End | Unit   | Qty      | Unit Rate   | Scheduled Amount  | Paid to Date | Payment<br>Amount | Scheduled Date | Paid Date              |       |
| GR 5+ - GR 5+ | 05/11/2020     | 08/01/2020   | Course | 1.111111 | 2,700.00027 | \$3,000.00        | \$1,714.32   | \$428.58          | 05/17/2020     | Before Workday Payroll | •     |
|               |                |              |        |          |             |                   |              | \$428.58          | 05/31/2020     | Before Workday Payroll |       |
|               |                |              |        |          |             |                   |              | \$428.58          | 06/14/2020     | Before Workday Payroll |       |
|               |                |              |        |          |             |                   |              | \$428.58          | 06/28/2020     |                        |       |
|               |                |              |        |          |             |                   |              | \$428.58          | 07/12/2020     | 07/17/2020             |       |
|               |                |              |        |          |             |                   |              | \$428.58          | 07/26/2020     |                        |       |
|               |                |              |        |          |             |                   |              | \$428.52          | 08/01/2020     |                        |       |
|               |                |              |        |          |             | Total: \$3,000.00 | \$1,714.32   |                   |                |                        | -     |
| 4             |                |              |        |          |             |                   |              |                   |                |                        | ►     |

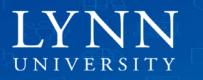

## Job Aids

- Workday Basics
  - Log into Workday
  - Tools and Navigation
  - Use Your Inbox and Delegations
  - Access Your Worker Profile Page
- Benefits and Payroll
  - Manage Your Benefits
  - Making 403b Changes in Workday
  - Manage Your Pay Options
  - <u>View Activity Pay Schedule</u>

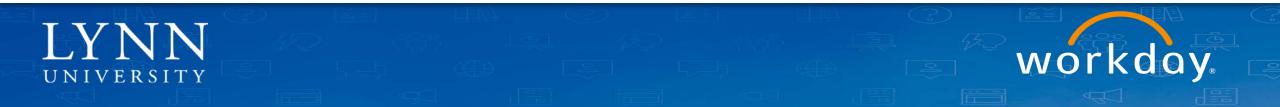

## Job Aids

- Reimbursements and Cash Advances
  - <u>Create Expense Reports and Spend Authorizations</u>
- Career Information and Performance
  - Manage Career Information

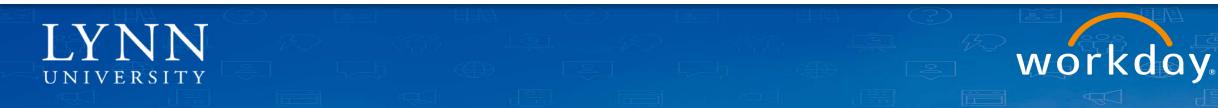

#### Resources

#### **Documentation site**

| Konfluence Spaces • People Calendars                                                                                                    | Create                                                                                                    |                                                                                                    | Search Q, O O                                                                                          |
|----------------------------------------------------------------------------------------------------|----------------------------------------------------------------------------------------------------|----------------------------------------------------------------------------------------------------|----------------------------------------------------------------------------------------------------|
| X Workday Documentation                                                                                                    | Deshboord in a<br>Workday Documentation                                                                                                    |                                                                                                    | ✔[dit 12 Save for later @ Watch < Sha                                                                  |
| B Pages                                                                                                    | Created by Maria Firet, last modified on Mar 30, 2020                                                                                                    |                                                                                                    |                                                                                                    |
| 9 Blog                                                                                                    |                                                                                                    |                                                                                                    |                                                                                                    |
| 2 Calendars                                                                                                    |                                                                                                    |                                                                                                    |                                                                                                    |
| NCE SHORTCUTS<br>P. Lyms 1. Tenant<br>P. Lyms 2. E2E Tenant                                                                                                    |                                                                                                    | workday                                                                                                    |                                                                                                    |
| P Workday Community                                                                                                    | Welcome to Lynn University Workday Documentatio<br>unable to find the information you are looking for h                                                                                    | on home. This website provides detailed Workday "how to" instructions and answers to                                                                                                    |                                                                                                    |
| METREE<br>Available Functionality to Employees and Managers                                                                                                    | Workday@Lynn will transform how we deliver service                                                                                                    | es to staff, faculty and students. The system provides various advantages for the Unive                                                                                                    | ersity community, including:                                                                           |
| Applications Replaced by Workday<br>Getting Started - Workday<br>Employee Job Ards and Training Materials<br>Manager Job Ards and Training Materials<br>Role Specific Job Ards and Training Materials | Improved Workflow: Personalized paperless     Increased Viability: Supervisory organization     Integration: All users—exempt and non-exe     Mobile-Friendly: You have secure access to i | information such as pay electron (jup to three direct deposit account), benefits and<br>ninos and notification allow yoo to track the track of vinos class, which is expected<br>in which is how Worksky organizes people and processes, provide increased transpare<br>or start. Budit, valuet worksen - sign in do one pystem.<br>Inside shorts that is updated regularly to stay current with compliance and risk cond<br>years budit starts. The start is updated regularly to stay current with compliance and risk cond<br>years budits. | ly helpful for processes involving multiple parties.<br>ency.                                          |
|                                                                                                    |                                                                                                    | <b>Q</b> Search for a solution                                                                                                    |                                                                                                    |
|                                                                                                    | Frequently asked questions                                                                                                    | Need more help?                                                                                                    | Other resources                                                                                        |
|                                                                                                    | How to Novigate Workday.     Applications Replaced by Workday.                                                                                                    | For information on Workday please contact:     Maria Piret moint@ymn.edu     Ruth Benavides RBenavides@lym.edu                                                                                                    | Workday Community (Requires approved access)     Foundation Terunt: lynn1     End-to-End Terunt: lynn2 |
|                                                                                                    | Browse by topic                                                                                                    | Recently updated                                                                                                    | 1 articlas                                                                                             |

- Training Recordings
  - Employee (basics)
  - Manager (basics)
  - Expense Reports
  - Cost Center Managers part 1
  - Procurement (Requisitions, Invoices)

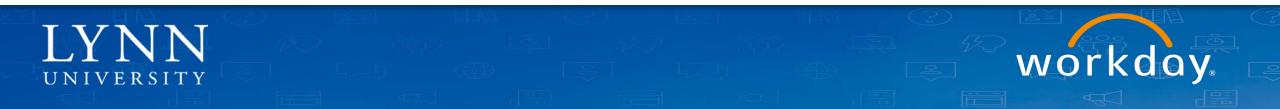

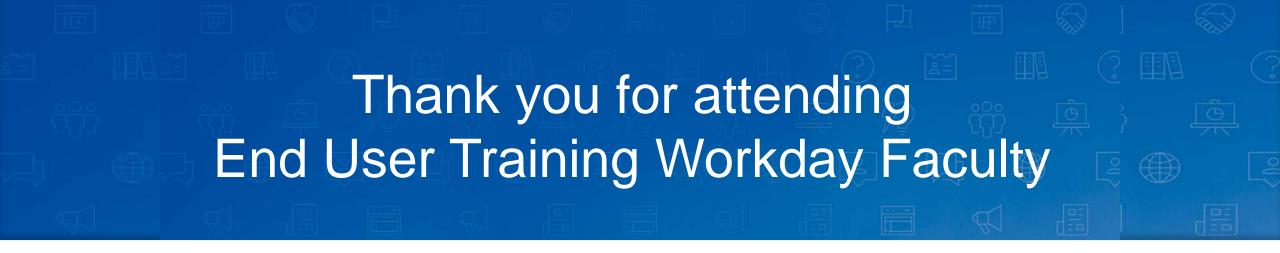

Email your questions to: workday@lynn.edu

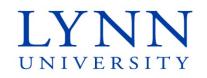

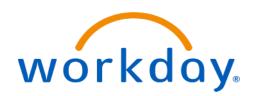